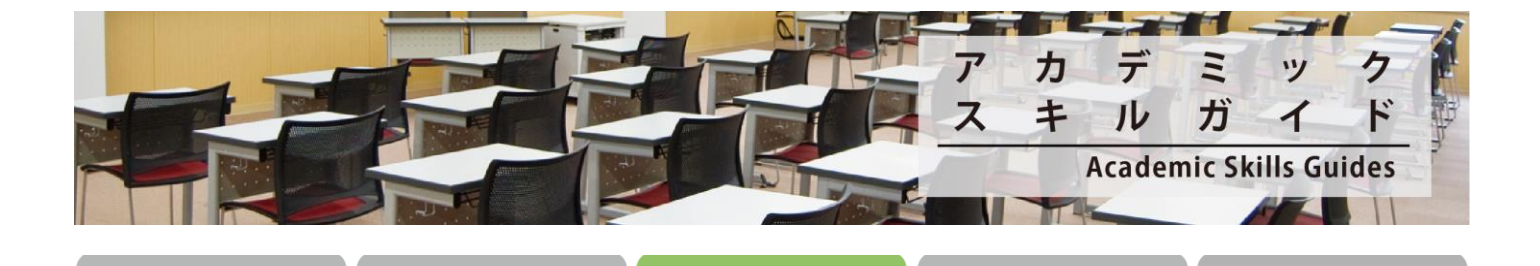

資料収集編

4 評価 · 整理編

成果発信編

## Guide 3-18 PubMed の使い方~MeSH 編~

マ設定編

PubMed は医学文献を探すのに便利なデータベースですが、PubMed では"MeSH"を用いた検索ができるのをご存知でし ょうか?

"MeSH"とは NLM(米国国立医学図書館)が作成するシソーラス Medical Subject Headings(医学主題見出し)の略称 です。シソーラスとは、様々な医学用語をできるだけ統一し使えるようにまとめられた用語集のことです。

PubMed では自動マッピング機能が働いているため、思いついたキーワードで文献に導いてくれますが、"MeSH"を利用 することによって、よりノイズの少ない的確な文献を探すことができます。

こちらのガイドでは、「胃がん」についての文献を探しながら"MeSH"の使い方について紹介いたします。

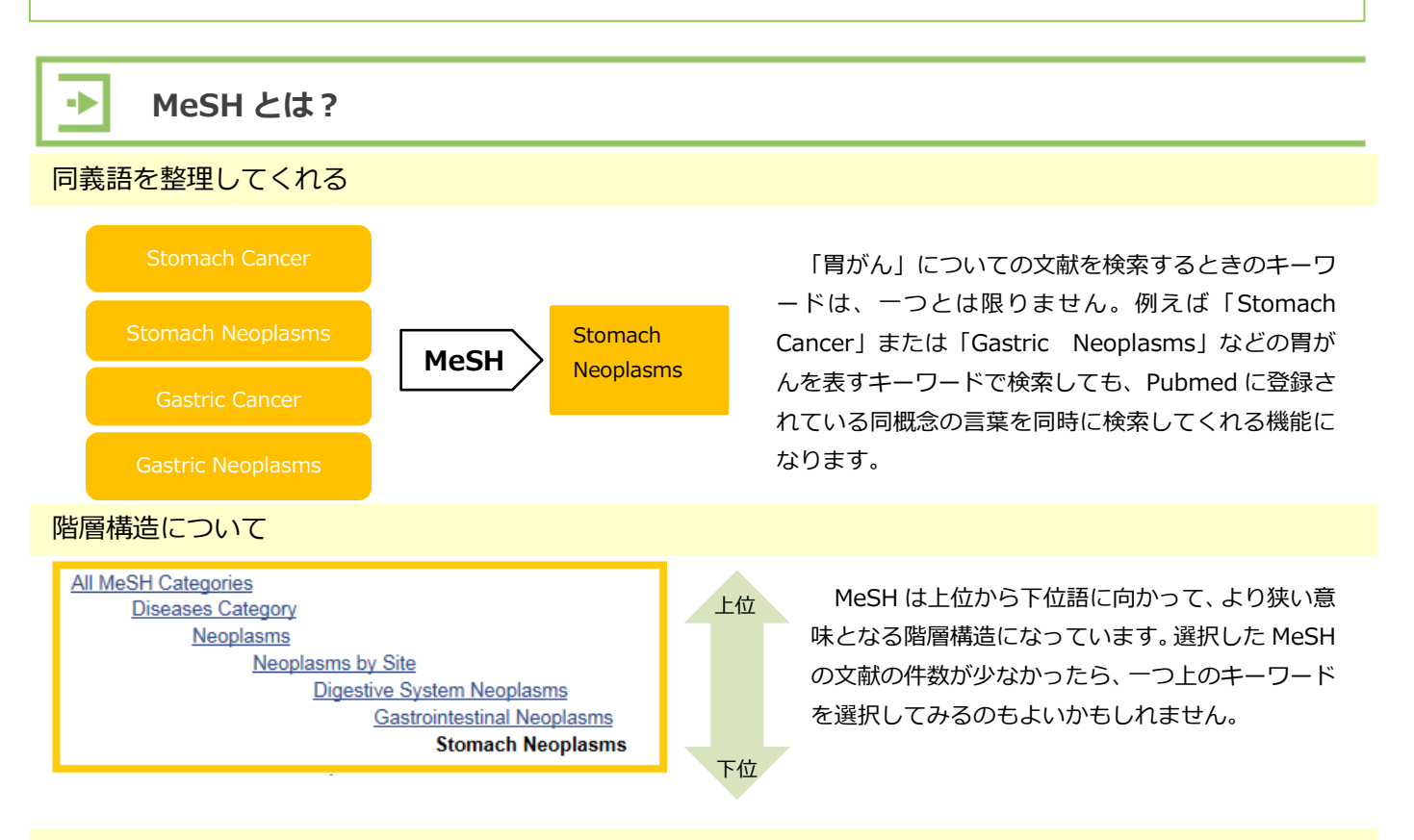

## MeSH のメリットとデメリット

1 サービス案内編

文献には約 10~20 語の MeSH 用語が付けられています。そのうち文献の中心的主題 (Major Topic) として付けられている ものが約2~3 語あります。PubMed の自動マッピング機能では、キーワード以外の項目(例えば抄録など)も含めた検索を するので、実際に文献を見てみると探していたテーマとは関係のない文献を多く拾ってしまうこともありますが、MeSH に限 定することでより精度の高い文献を探すことができます。

MeSH は新しい医学用語や、古い用語に弱いため、MeSH のみの検索では漏らす恐れがあります。必ずフリーワードでも、 一度検索してみましょう。

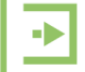

① MeSH の検索画面を開く ② MeSH を探す

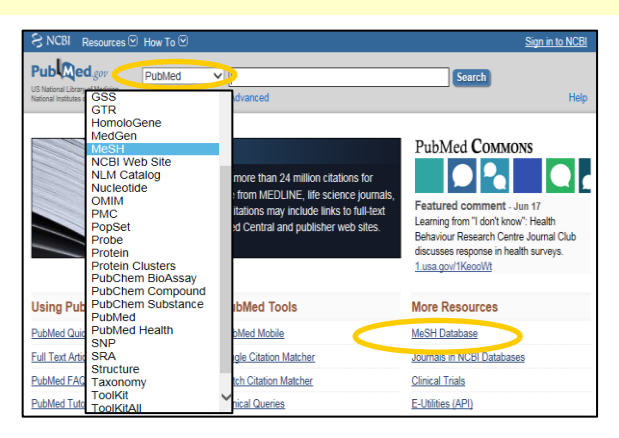

プルダウンで MeSH を選択します。またはトップページ から MeSH Database へ移動します。

## ③ MeSH を使って論文を探す

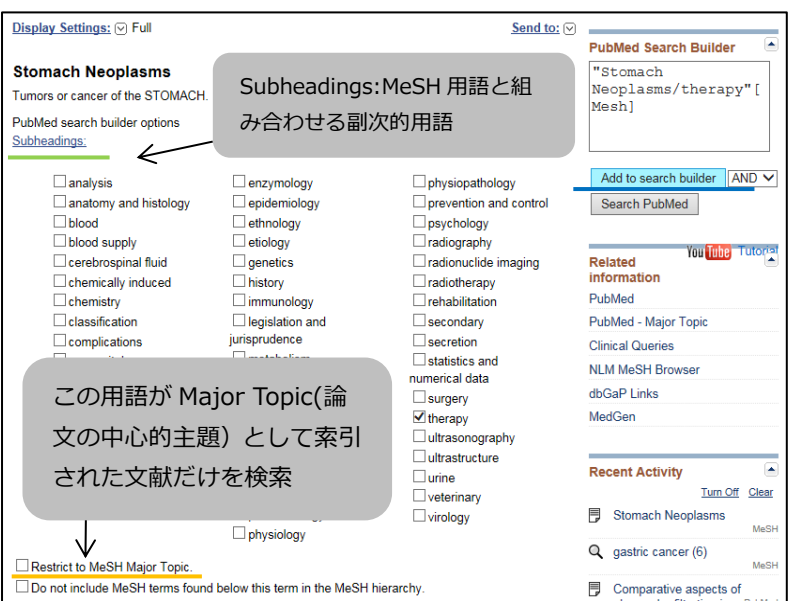

Publ<sub>Med.go</sub> PubMed V Stomach Neoplasms/therapy"[Mesh] **x** Search Create RSS Create alert Adv Hel Summary - 20 per page - Sort by Most Recent -Article Filters: Manage Filters types **Clinical Trial** Send to: -Now footure Review Try the new Display Settings Customize Prev Page 1 of 1524 Next > Last >> option -<br>Sort by Relevance Results: 1 to 20 of 30464 Text<br>availability Abstract<br>Free full text<br>Full text  $\Box$  iPrevention of reflux-esophagitis after gastrectomy). [Prevention of reflux-esophagitis after gastrectomy],<br>Oleksenko VV, Efetov SV, Zakharov VA, Shcherbakov GV.<br>Khirurgiia (Mosk), 2015;(3):42-7. Russian.<br>Phillo: 26031350<br>Similar addeter. Results by year PubMed Similar articles Reader comments Molumes of lymphadenectomy in gastric cancer surgery]. Publication Volumes of lymphadenectomy in<br>Chemiavskif AA, Lavrov NA,<br>Khirurgiia (Mosk), 2015;(3):26-33. Russ<br>PMID: 26031947<br>Similar articles ٠, Download CS 5 years<br>10 years **Titles with your search** 

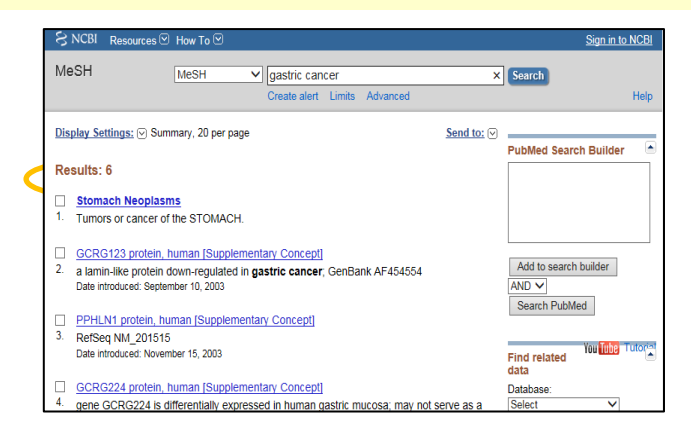

「gastric cancer」など胃がんを英語で入力すると、それ に対応する MeSH Term(用語集の中の言葉)の候補があが ります。該当のものをクリックすると詳細画面に移動しま

> 「Stomach Neoplasms」が中心的主題の論文 を探したいときには、下の Restrict to MeSH Major Topic.Subheadings にチェックを入れ、 Add to search builder をクリックします。検索 ボックスに検索式が入力されていることを確認 して Search Pubmed をクリックすると、論文 を検索することができます。

さらに胃がんの何について調べたいかを絞り たいときには、Subheadings(副標目)を使うこ とができます。

ここでは"therapy"を副標目として検索して みます。"therapy"にチェックをし、Add to search builder をクリックします。

検索ボックスに"Stomach neoplasms /therapy"という検索式が入力されるので、この 検索式で PubMed の検索をしてみると、 「Stomach Neoplasms」のみの検索結果よ り、"therapy"を副標目として選択したほうが、 検索結果を絞ることができます。

## 参考文献